## **Basic Information**

#### **Prepare yourself:**

- Festo will invite you as a supplier to a **registration** and **qualification process** via the Festo Supplier Ecosystem based on SAP Ariba
- Festo will use the platform to gather information on their suppliers as well as to perform sourcing events (requests for proposals – RfP)
- The following information will be needed during the registration and qualification process:
	- o Company data (e.g. name, address, DUNS no.)
	- o Contact data (CEO, Sales, Quality claims, Sampling)
	- o Finance information like banking data
	- The following documents will be needed as an upload:
		- o Own Code of Conduct (only if you do not accept Festo Code of Conduct)
		- o Product liability insurance
		- o Certificates (e.g. DIN ISO 9001, DIN ISO 14001)
- Please make sure that the information you give is complete and correct, as the data will be used in our ERP systems (e.g. for payment)

### **Supplier Registration**

#### **1. Creating Ariba account and filling out registration questionnaire**

- You will receive an e-mail invitation to register on SAP Ariba
- Please click on the active link in the e-mail. Please note that due to security reasons this link will only work once!

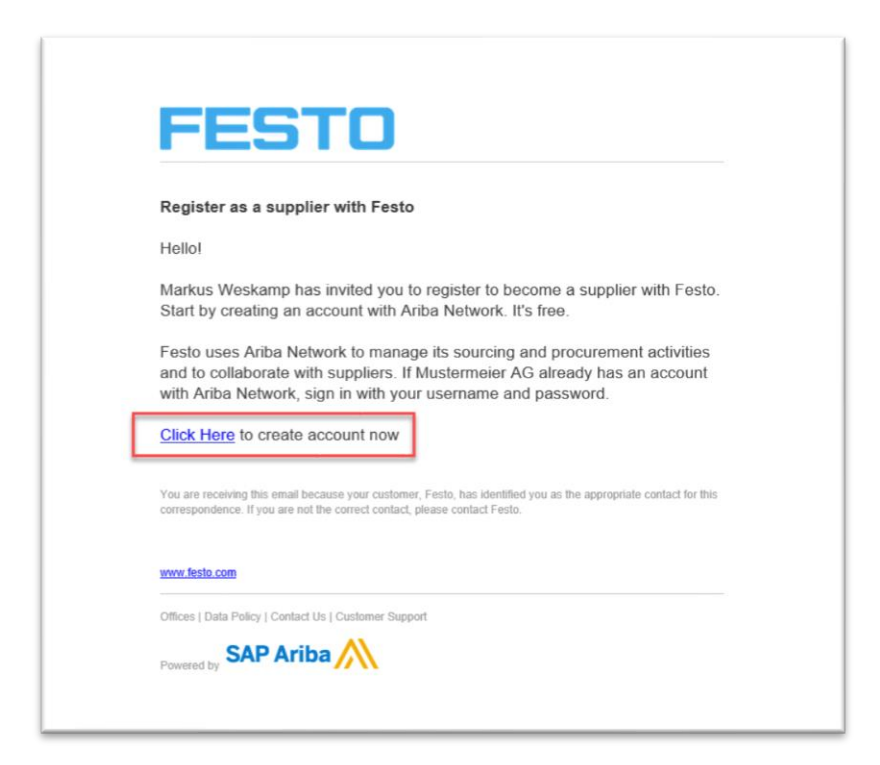

• Create a new user (user ID and password) by clicking on Sign up or Log in with an existing account if your company has one already

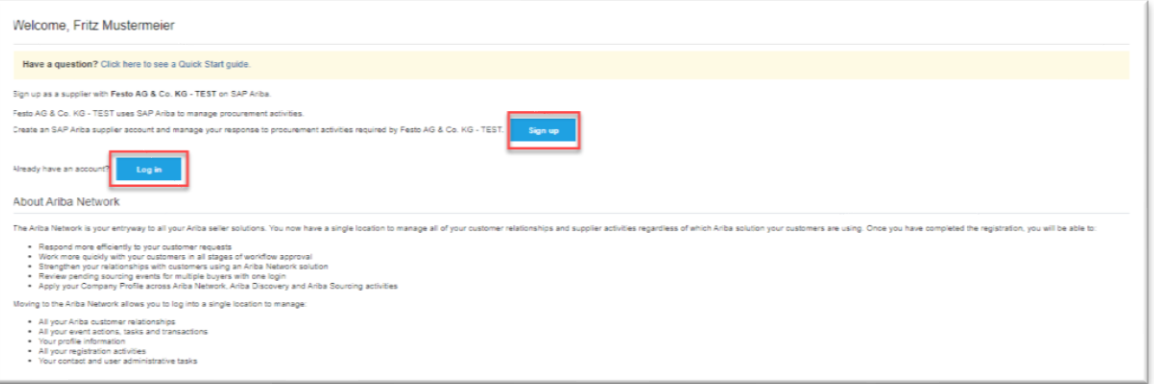

• Fill out basic company information and define a User ID and password. Please accept Ariba Terms of Use and click on "**Create Account**"

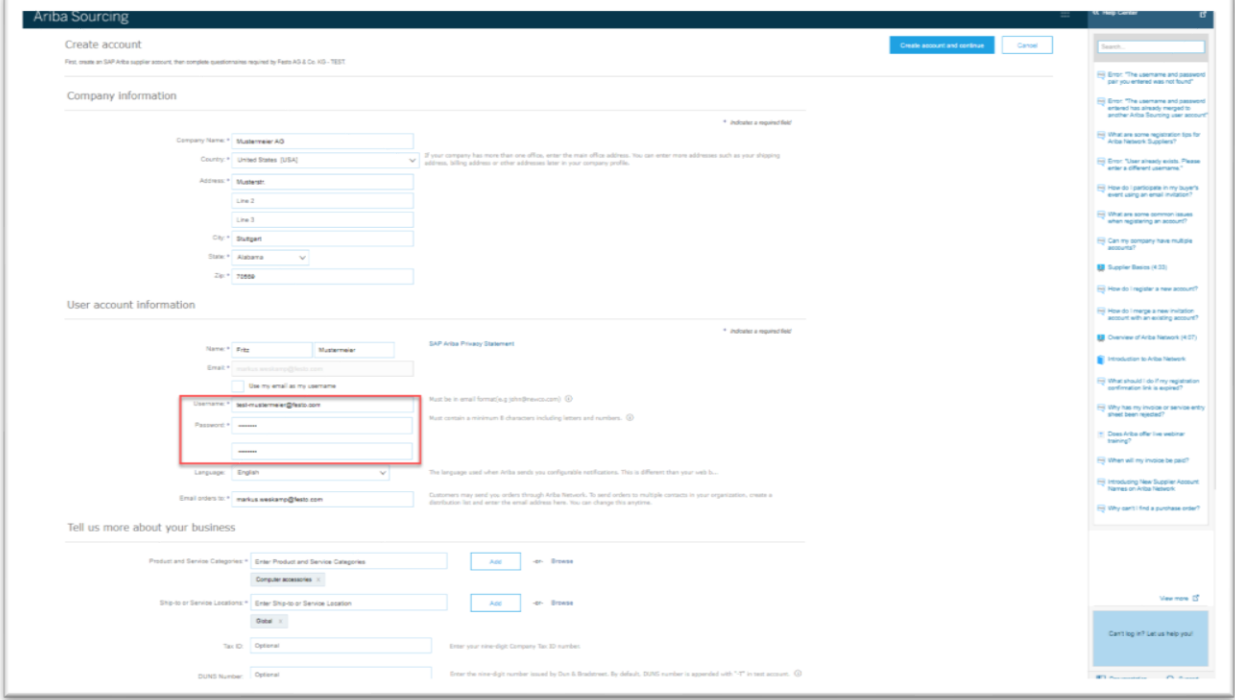

- You will be led directly to the Festo Registration questionnaire. Please answer at least all mandatory questions (marked with a star)
- After you filled out the questionnaire please send it by clicking on "**Submit Entire Response**". Please note that clicking on "Save draft" will not submit your response to Festo.

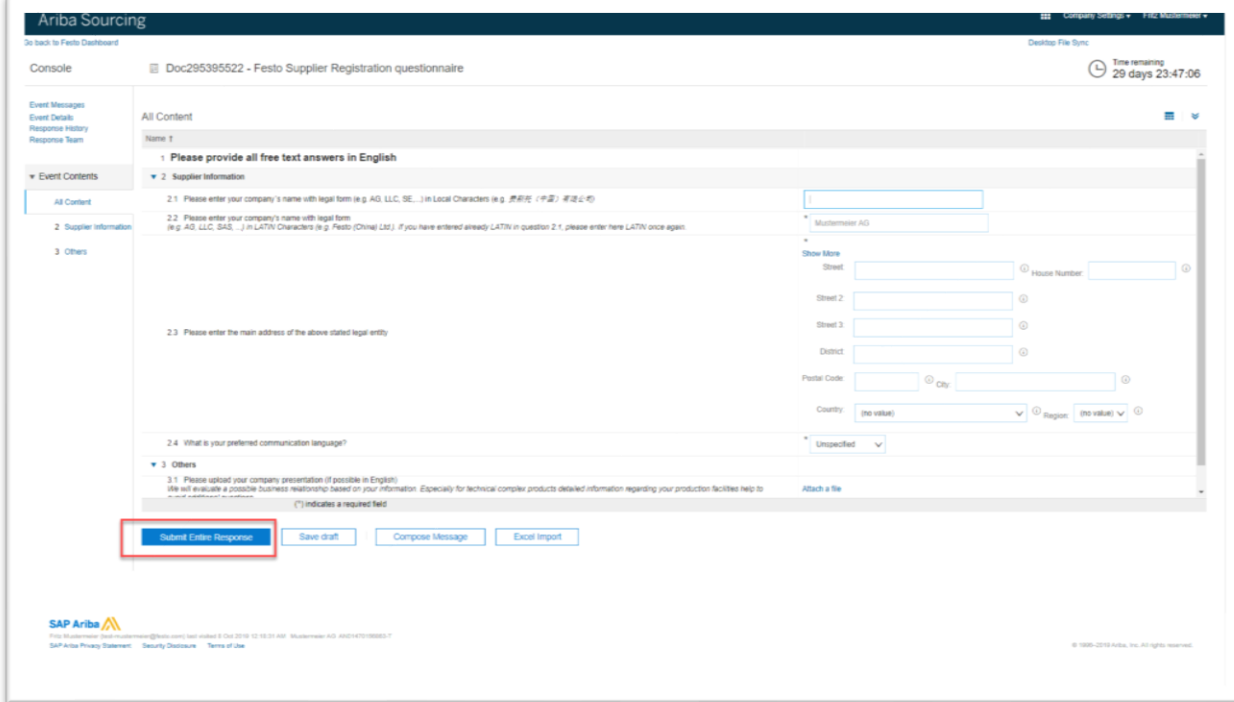

### **2. Ariba Log in and Dashboard**

- You can access the Ariba Supplier page via web browser. The address is **supplier.ariba.com** (without www.)
- We suggest to set the Log in page as favourite

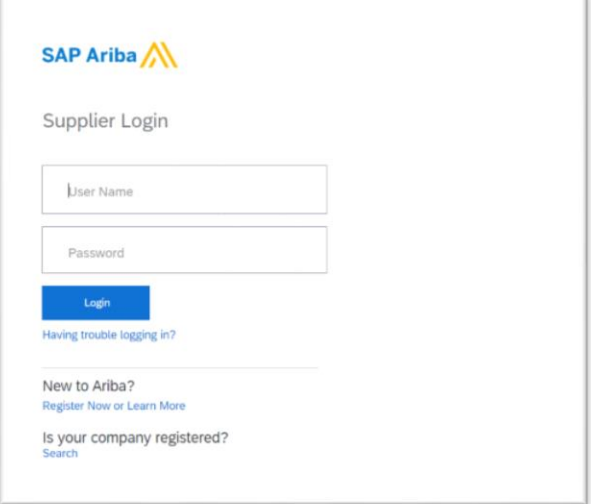

- Logging in leads you to the Ariba main dashboard.
- You will find the Festo questionnaires by clicking on "Ariba Network" in the header line and then clicking on **"Ariba Proposals and Questionnaires"**

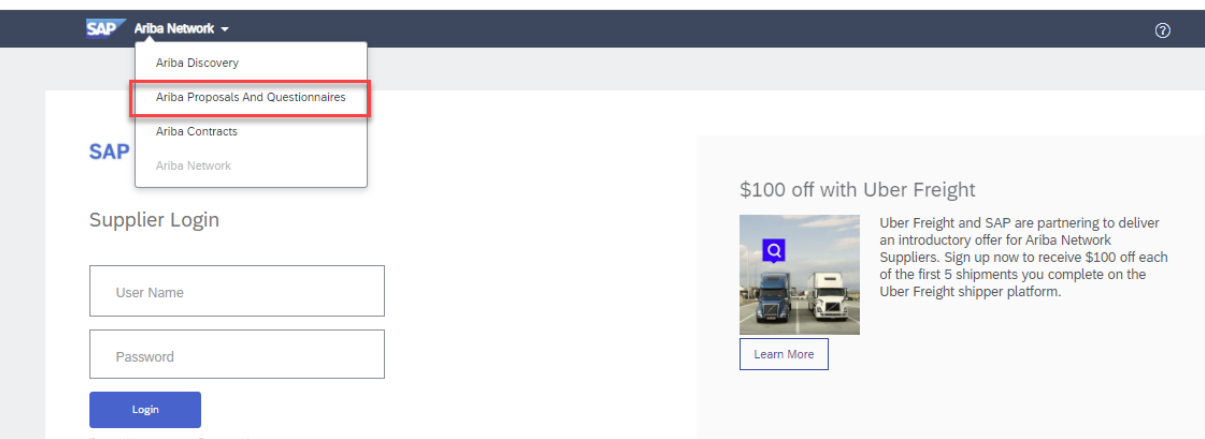

- In the dashboard you will find all Festo related topics (e.g. questionnaires, sourcing events)
- If you are connected to multiple customers you can see their logos in the header line
- You can also check the status of the questionnaires (e.g. in approval)

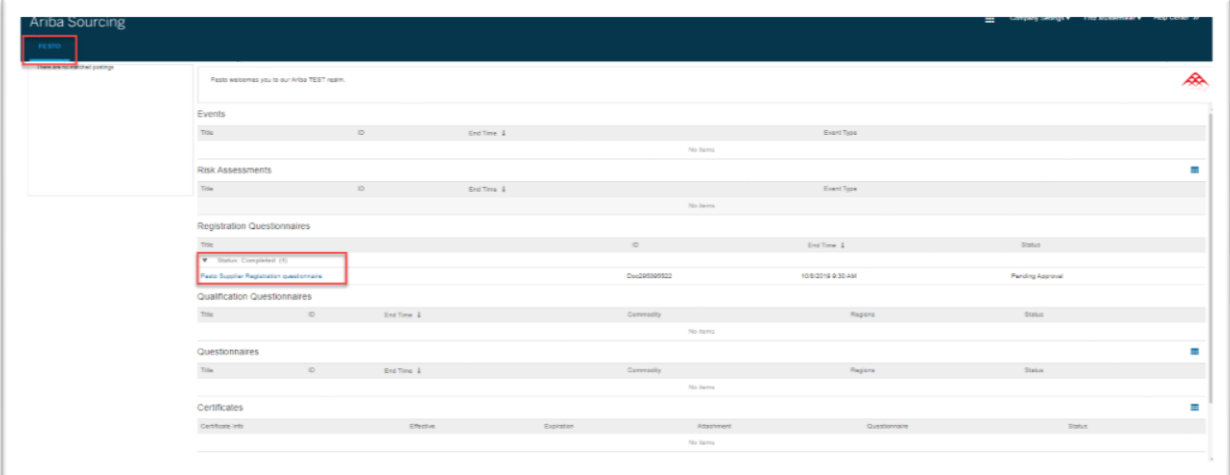

# **Additional Remarks**

- Ariba distinguished between the public Ariba Network Account and Customer Specific Information (Registration, Qualification and Sourcing Events)
- Festo is only able to support Festo specific topics, not general Ariba topics
- For general Ariba topics like account administration, maintenance of public profile or other non-Festo related topics please check the Ariba Help Center (upper right corner of Ariba login page) or contact Ariba Support directly
- For Festo specific questions you can check our website [www.festo.com/sis](http://www.festo.com/sis) or contact our support team in English[: fse-supplier-support@festo.com](mailto:fse-supplier-support@festo.com)